## INSTALLING MICROSOFT OFFICE365

In your web browser, navigate to **[www.office.com](http://www.office.com/)**

Office 365 Login | Microsoft Offic  $\overline{\phantom{a}}$ a office.com  $\rightarrow$  $\times$ 

**Get Office** 

Welcome to Office Your place to create, communicate, collaborate, and get great work done

Sign in

Select **Sign In**

Sign in using your Nazareth College email credentials

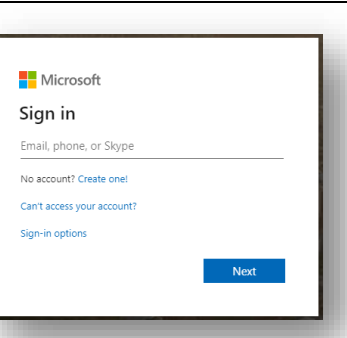

Select **Install Office**, then **Office365 Apps**

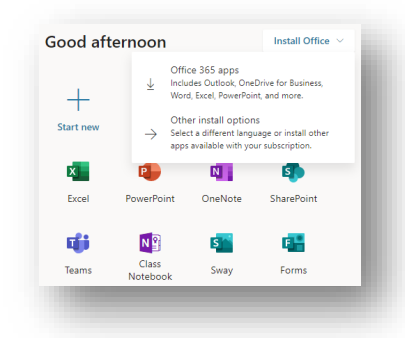

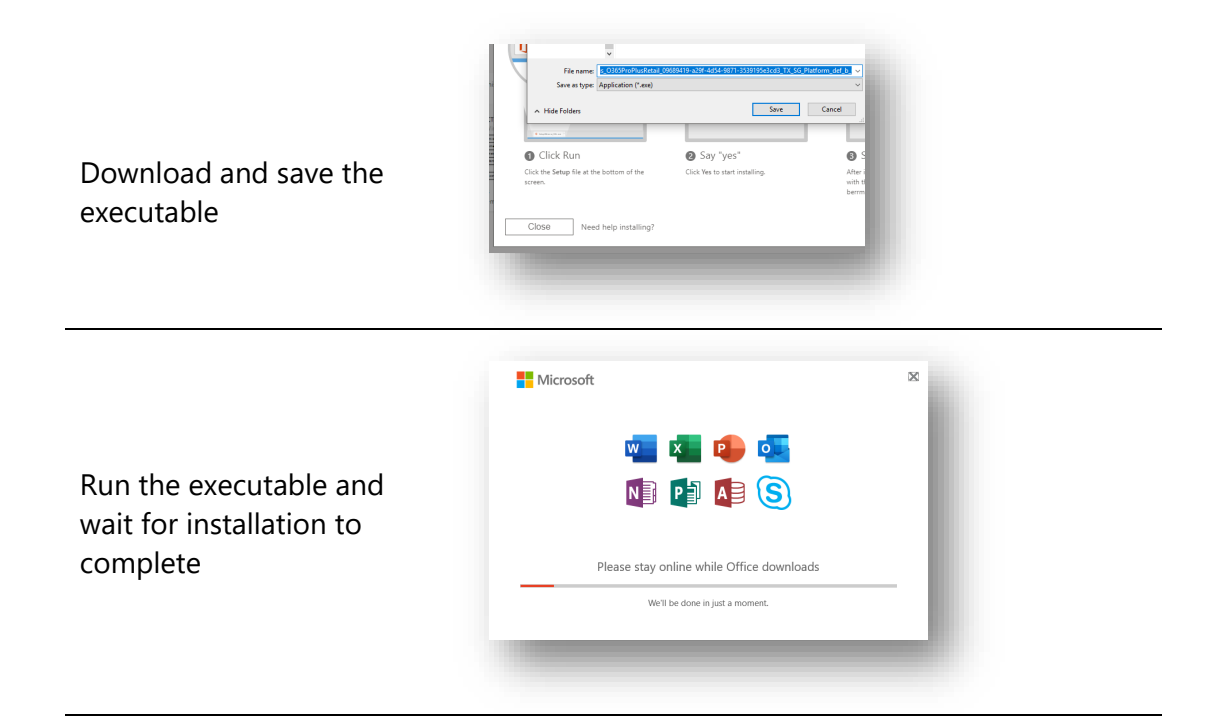